# **Электронный дневник в АИС «Электронная школа»**

## **Инструкция для родителей и учеников**

Автономное учреждение Удмуртской Республики

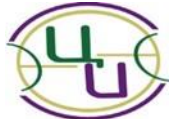

"Региональный центр информатизации и оценки качества образования"

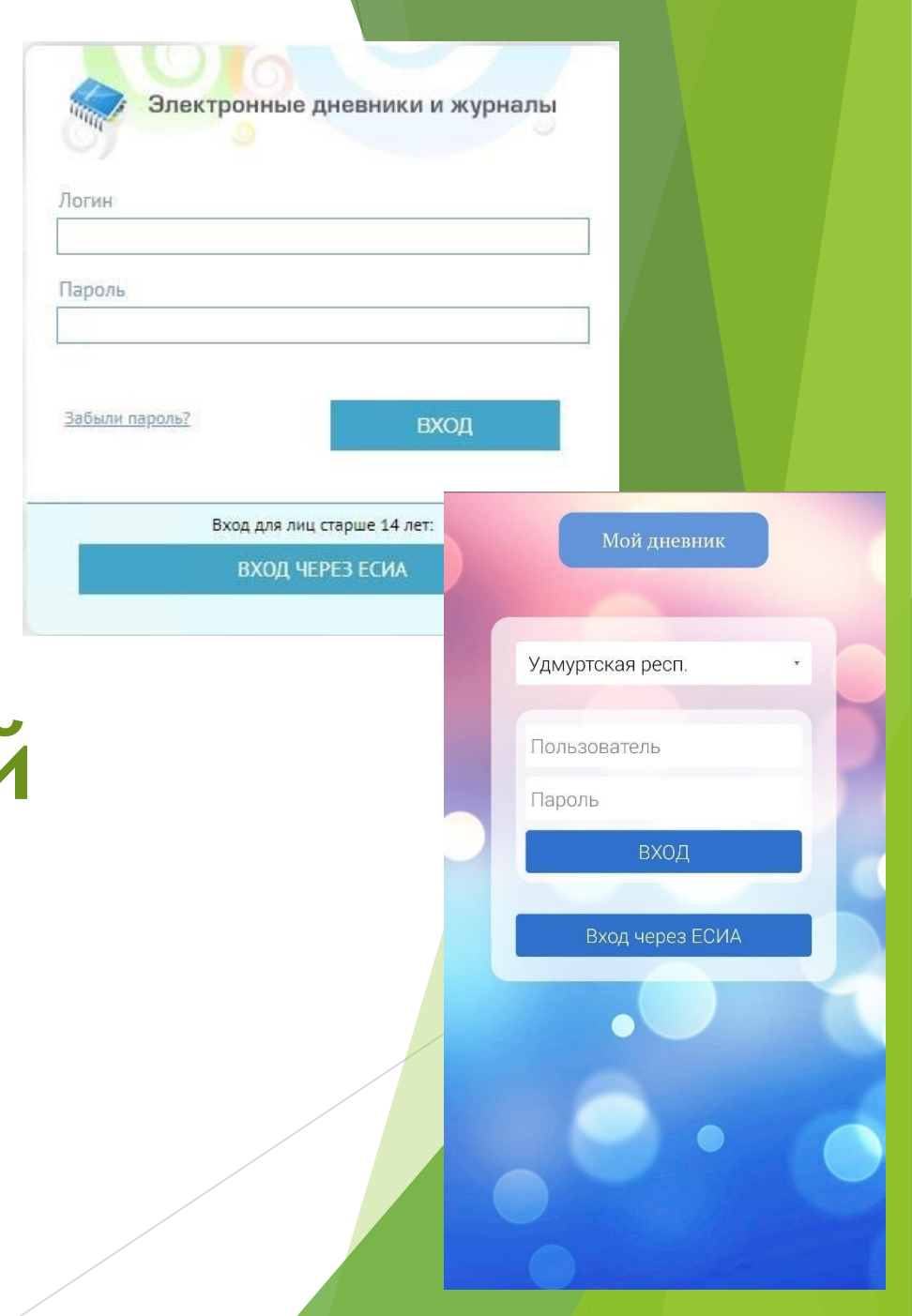

**Как родителю получить доступ к электронному дневнику ребенка**

- 1. Родитель должен иметь **подтвержденную** учетную запись на Едином портале госуслуг (ЕПГУ) <https://www.gosuslugi.ru/>
- 2. Для каждого родителя в АИС «Электронная школа» создается учетная запись, в которой обязательно заполняются поля: **Фамилия Имя Отчество, Дата рождения, Телефон (номер, который привязан к учетной записи на Портале госуслуг), Номер СНИЛС.**

Если в школе учатся несколько детей из одной семьи, то все дети добавляются в одну учетную запись родителя. Если дети из одной семьи учатся в разных школах, то учетная запись родителя создается в каждой школе.

3. Родитель заходит в электронный дневник на странице авторизации АИС «Электронная школа»

В окне браузера ввести адрес [https://es.ciur.ru](https://es.ciur.ru/) , далее в окне авторизации выбрать **«Вход через ЕСИА».**

Необходимо ввести учетные данные: номер СНИЛС и пароль для входа в личный кабинет на Портале госуслуг

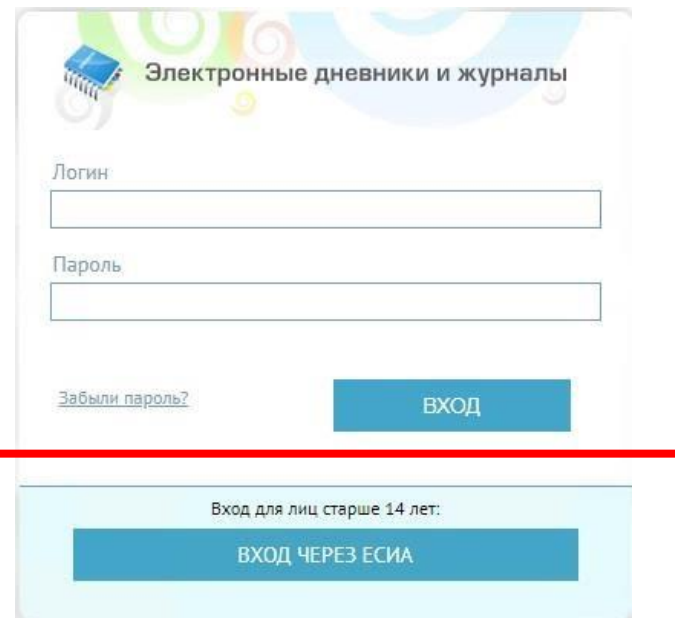

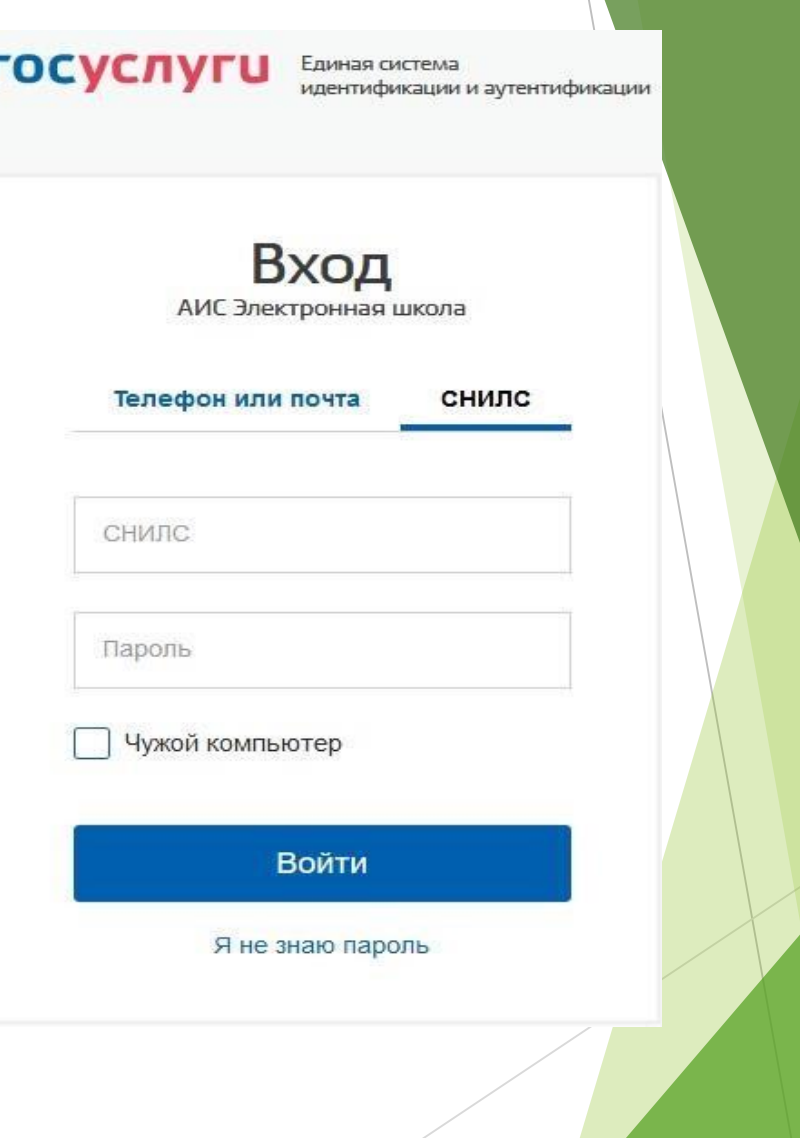

## в мобильном приложении «Мой дневник» (BARS Group)

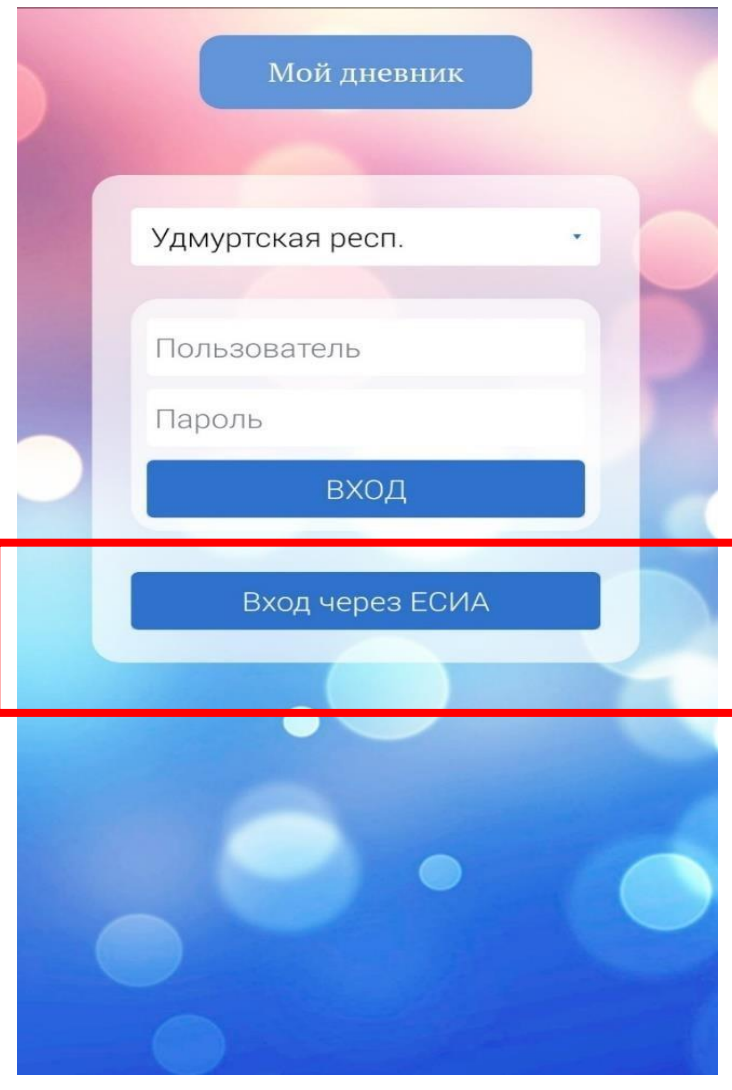

#### Если после авторизации появляется сообщение

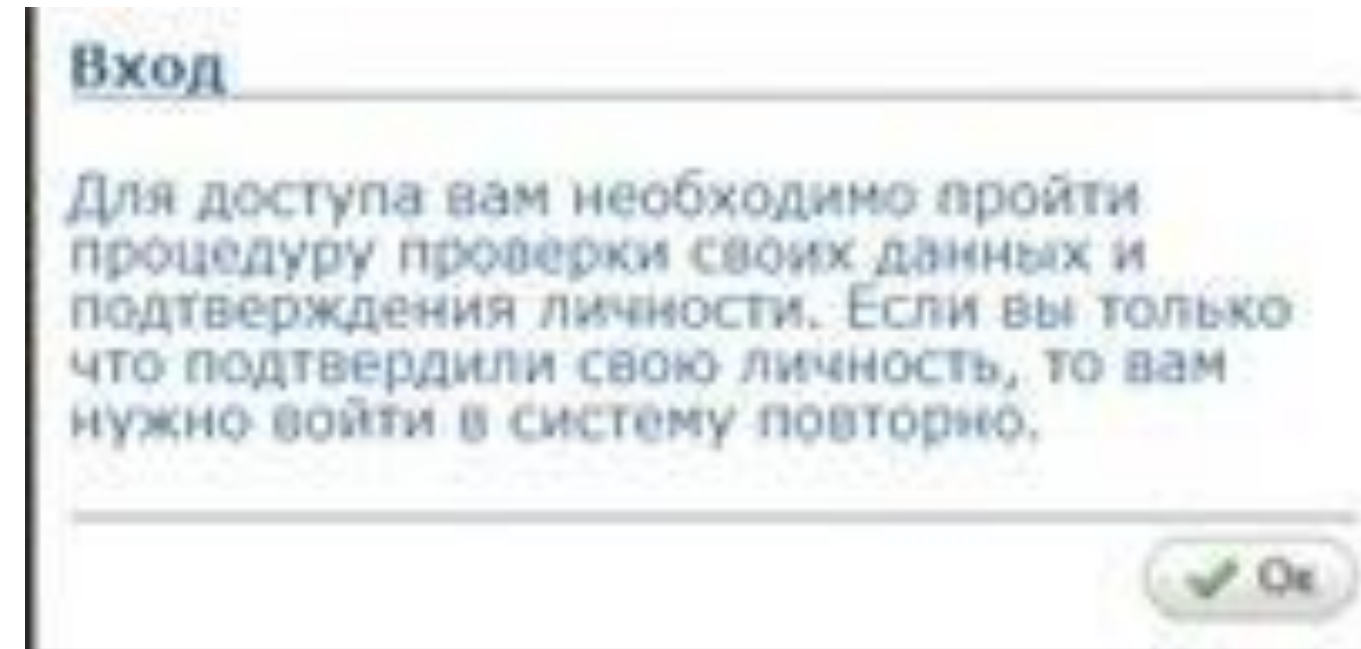

то родитель должен проверить **тип учетной записи** на Портале госуслуг.

#### Если после авторизации появляется сообщение

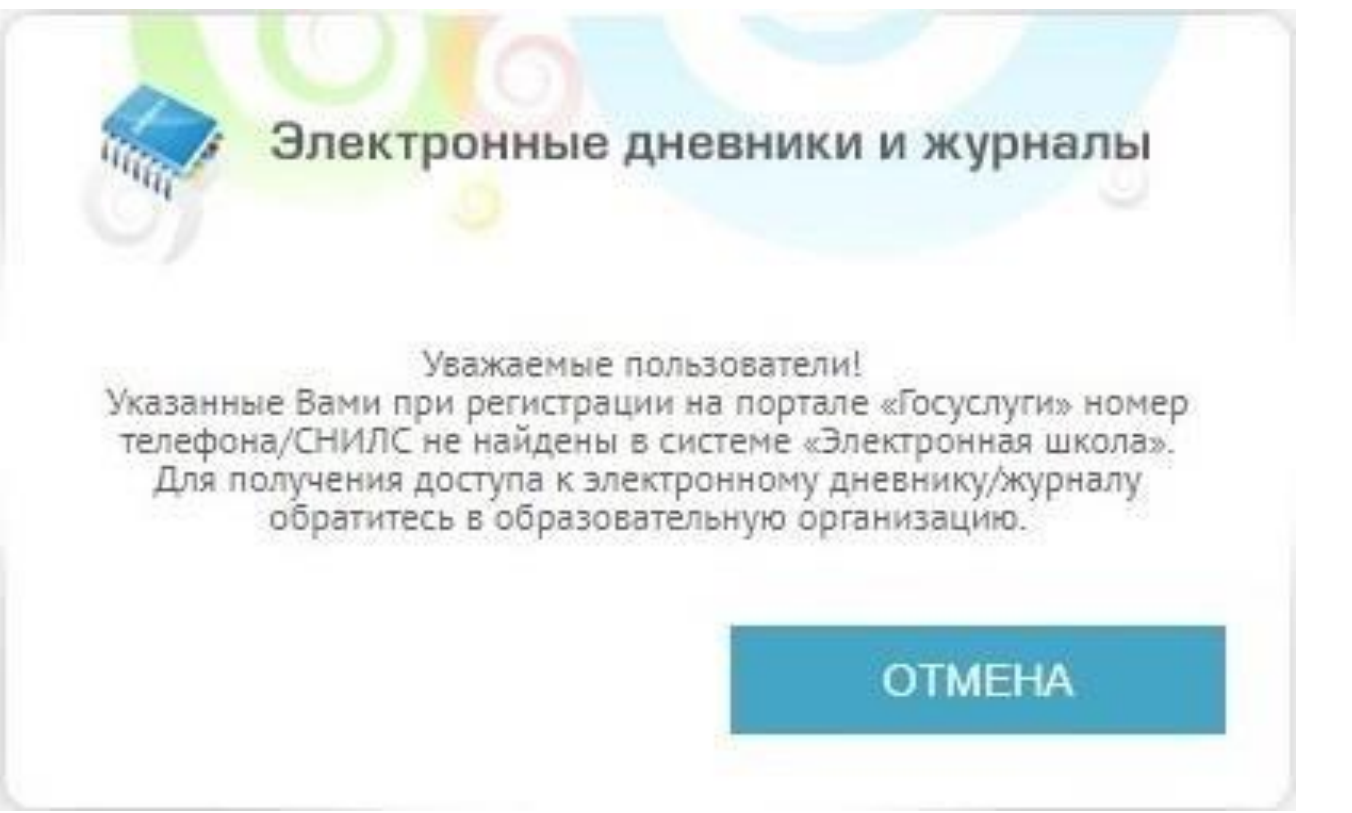

то необходимо обратиться к классному руководителю, чтобы проверить наличие номера СНИЛС в портфолио родителя в АИС «Электронная школа».

Если все данные в портфолио родителя в порядке, но войти в электронный дневник не получается, то классный руководитель должен обратиться к администратору организации для выяснения причины и устранения ошибки.

При необходимости администратор организации отправит заявку в техническую поддержку АИС «Электронная школа» .

## **Организация доступа в электронный дневник учеников младше 14,5 лет**

Классный руководитель в АИС «Электронная школа» формирует учетные данные учеников (логин и пароль) и выдает родителям или ученикам карточки регистрации доступа в электронный дневник.

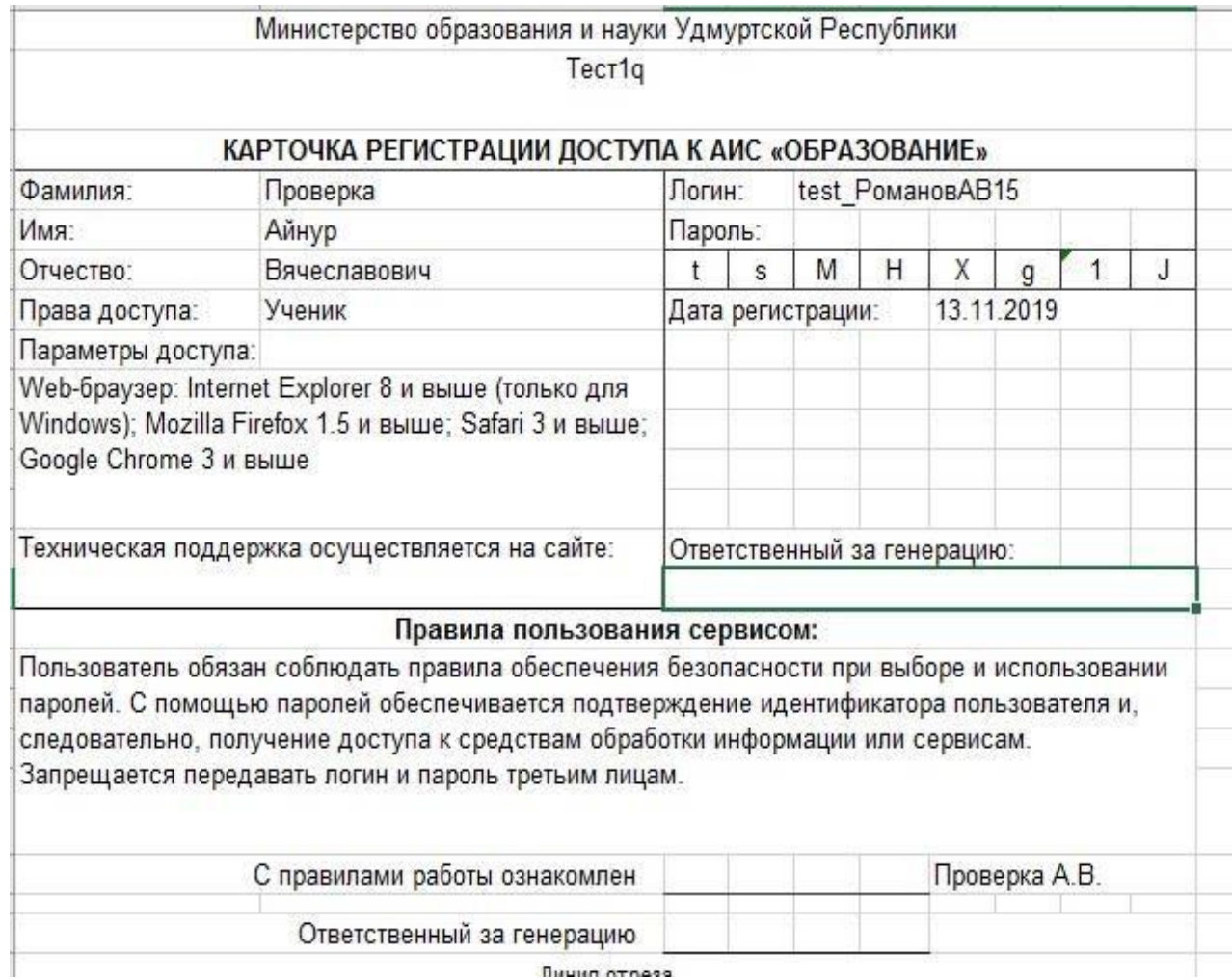

#### **Авторизация учеников младше 14 ,5 лет**

на странице авторизации в В мобильном приложении АИС «Электронная школа» «Мой дневник» **[https://es.ciur.ru](https://es.ciur.ru/)** Ξ

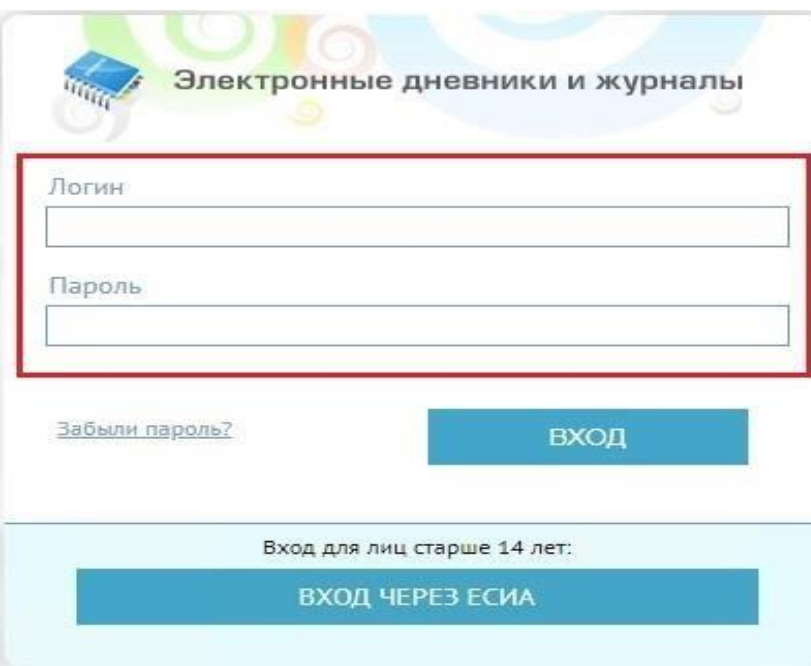

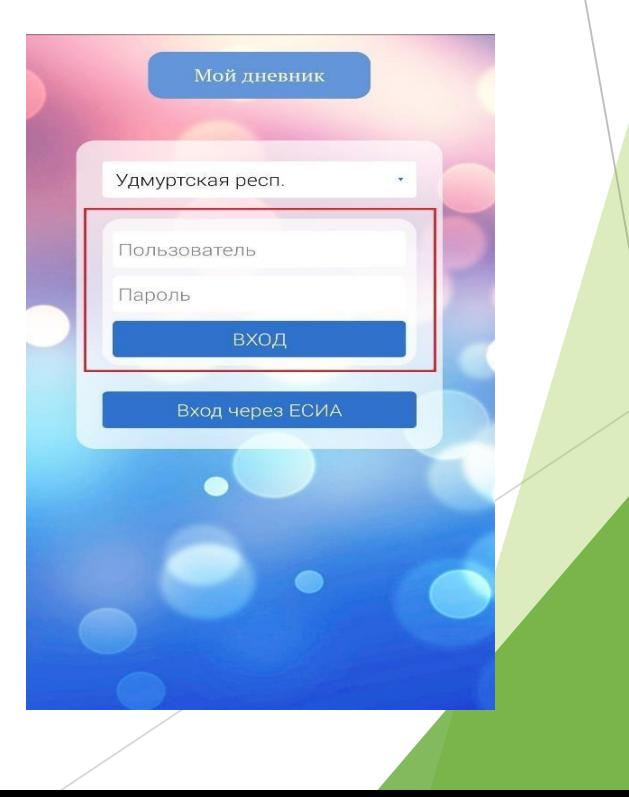

#### **Восстановление учетных данных учеников**

На странице авторизации в АИС «Электронная школа» находится ссылка «Забыли пароль?». Учетные данные (логин и пароль) отправляются на электронную почту, указанную в портфолио ученика.

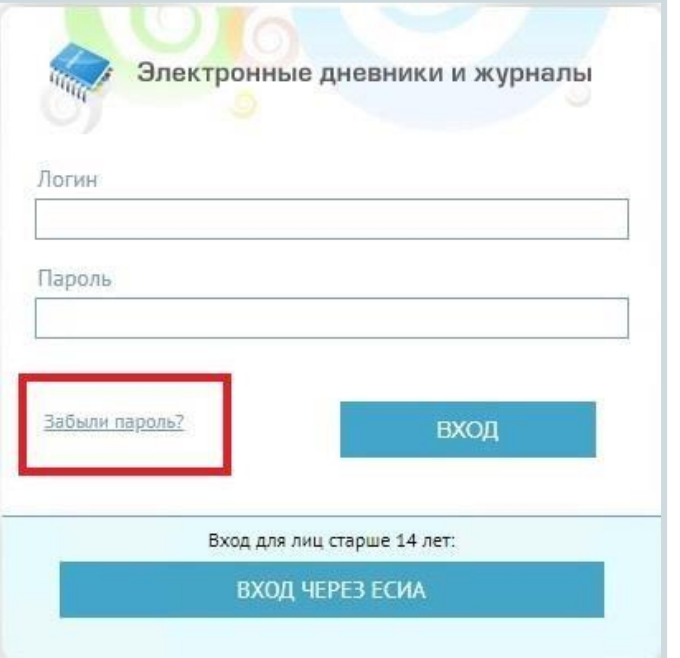

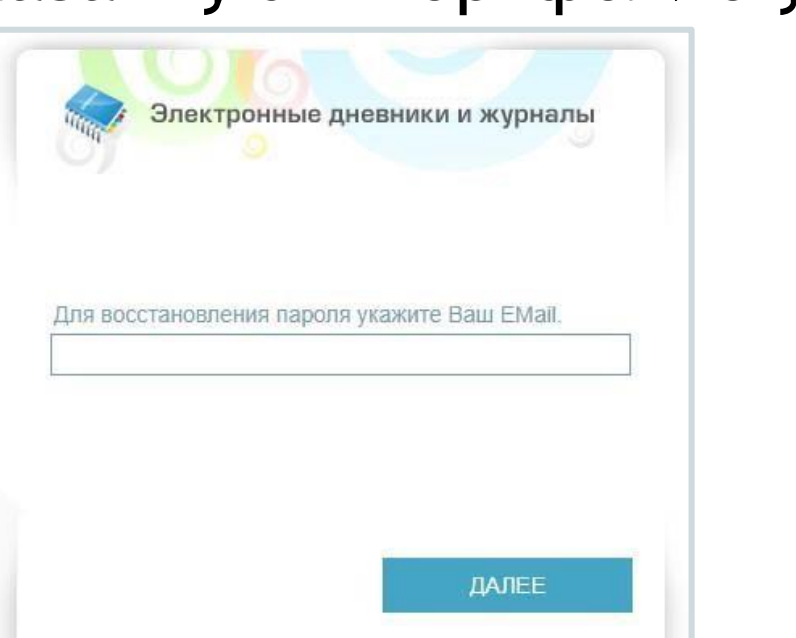

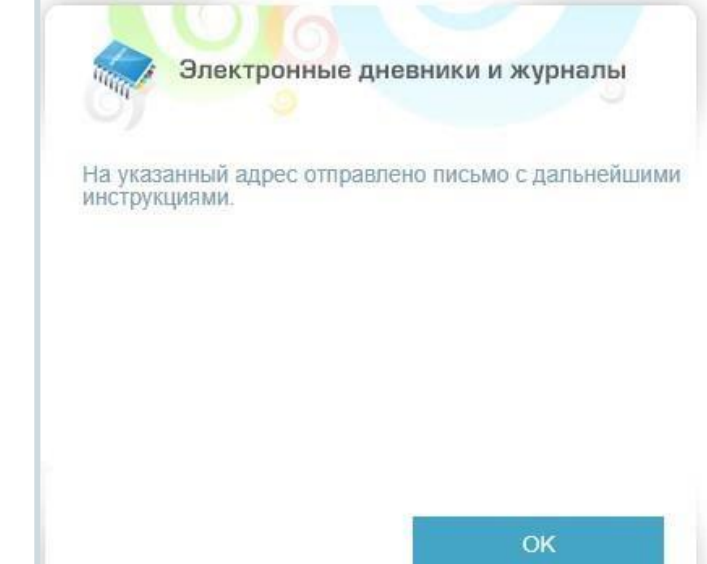

### **Авторизация учеников старше 14,5 лет**

После достижения возраста 14 лет ученик регистрируется на Портале госуслуг и получает **подтвержденную** учетную запись. В АИС «Электронная школа» авторизация учеников

старше 14,5 лет происходит только через ЕСИА:

на странице авторизации

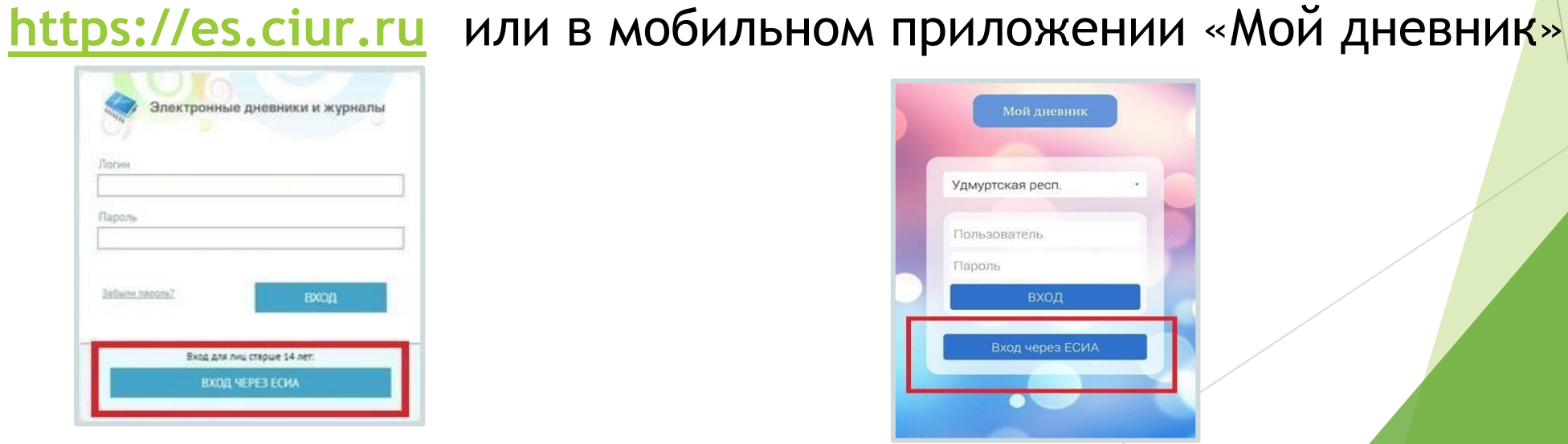

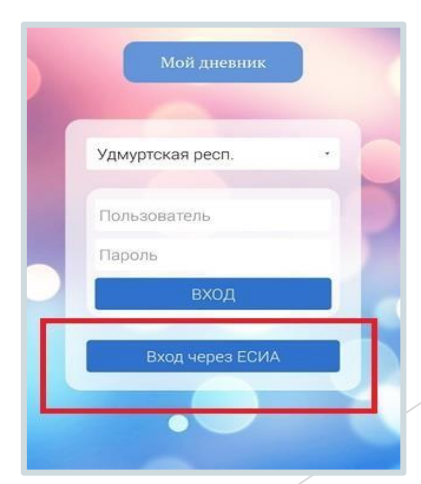